# 富士電機製 UPS PRIMERGY (Oracle Linux 仮想環境) での自動シャットダウンおよび、 自動起動の検証結果報告書

## 2023 年 6 月 6 日

富士電機 IT ソリューション株式会社

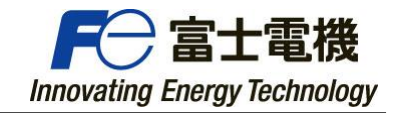

目次

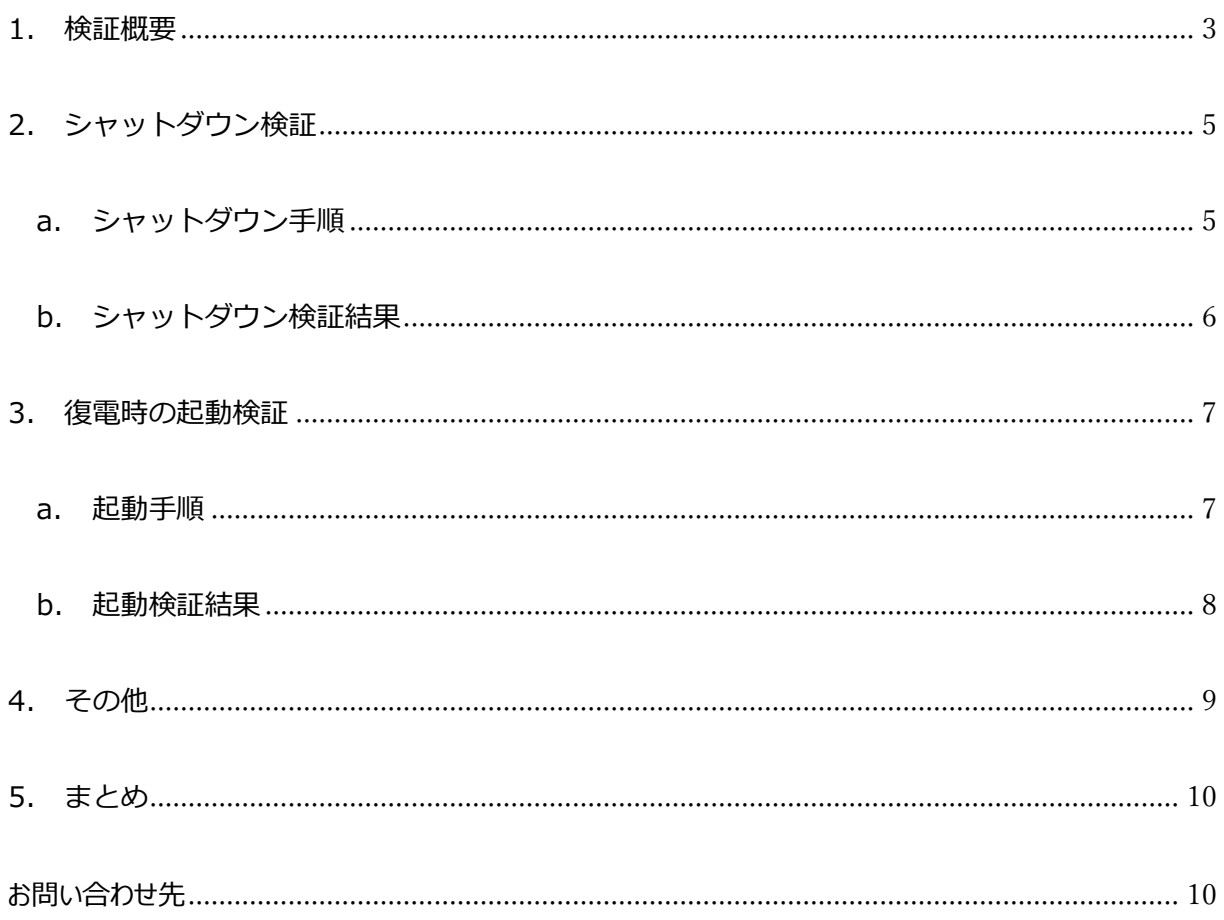

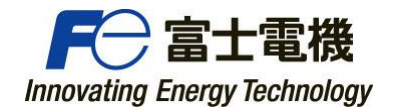

# はじめに

本報告書では PRIMERGY (Oracle Linux 仮想環境)において

UPS とシャットダウンボックス (以下、SDB) の連携により、停電時の自動シャットダウンと復電後の自動起 動の動作検証について報告しています。

停電の発生時に UPS はバッテリ運転にて給電を継続しつつ、SDB に停電のアラームを通知します。SDB はこれを検知し、あらかじめ設定したシャットダウンの手続きにより SSH および REST を使用して Oracle Linux 仮想環境の自動シャットダウンを実行します。その後、UPS は出力を停止させて待機状態となりま す。

復電後は UPS が自動的に出力を開始し、SDB が起動後に Oracle Linux 仮想環境の起動シーケン スを実行します。

また、上記の停電、復電の自動化のほかにも、複数台の UPS の内の一部だけ停電となった場合の対応 や、スケジュール運転でのシャットダウン、起動の自動化の動作検証についても報告をしています。

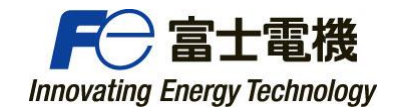

## <span id="page-3-0"></span>1. 検証概要

- 日時 : 2023年5月15日 (月) ~5月16日 (火)
- 場所 : FUJITSU Platform Solution Lab 東京都大田区新蒲田1-17-25

参加者 : 富士通株式会社、富士電機 IT ソリューション株式会社、富士電機株式会社 UPS ソリューションズ株式会社

#### ■使用機器一覧

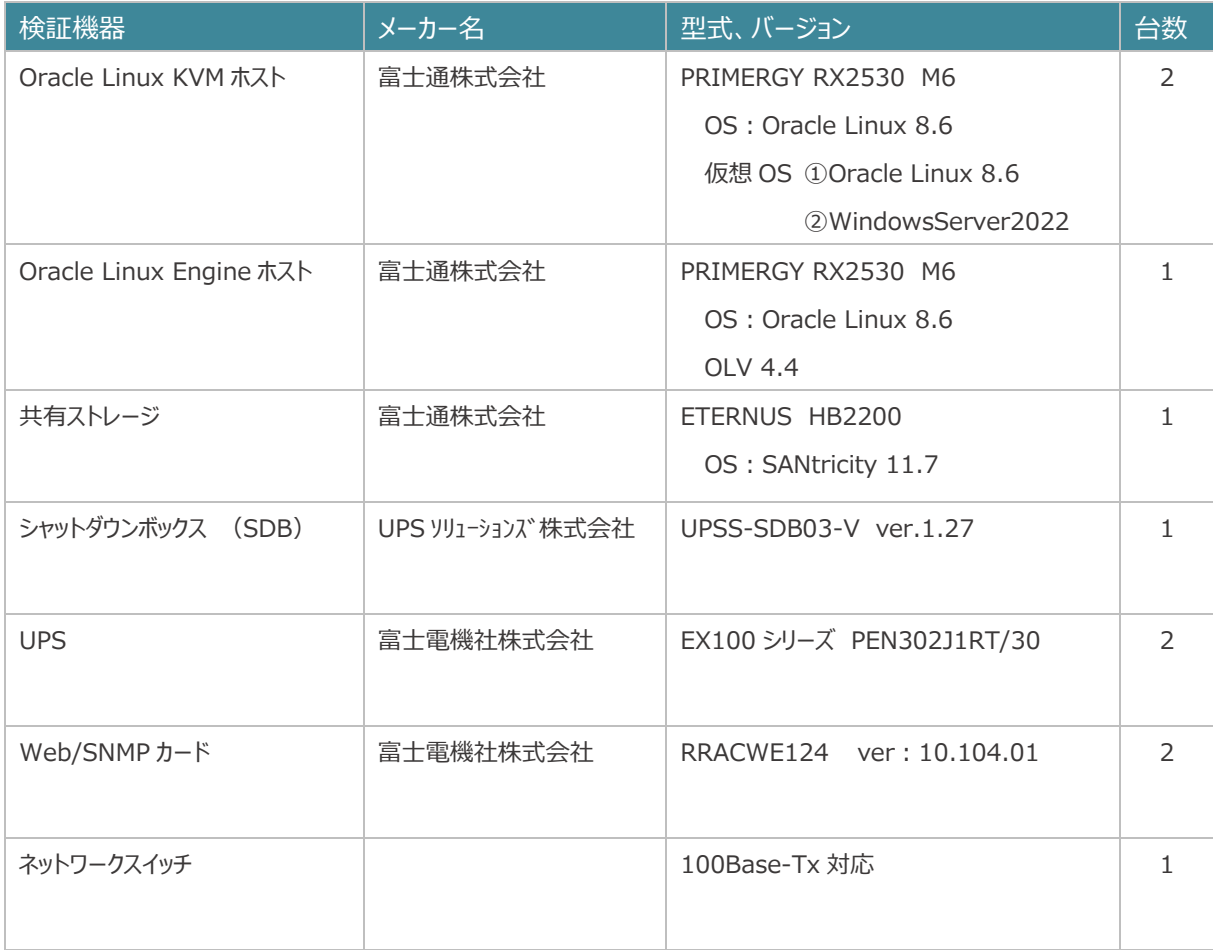

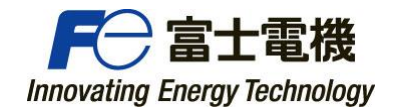

#### ■システム構成

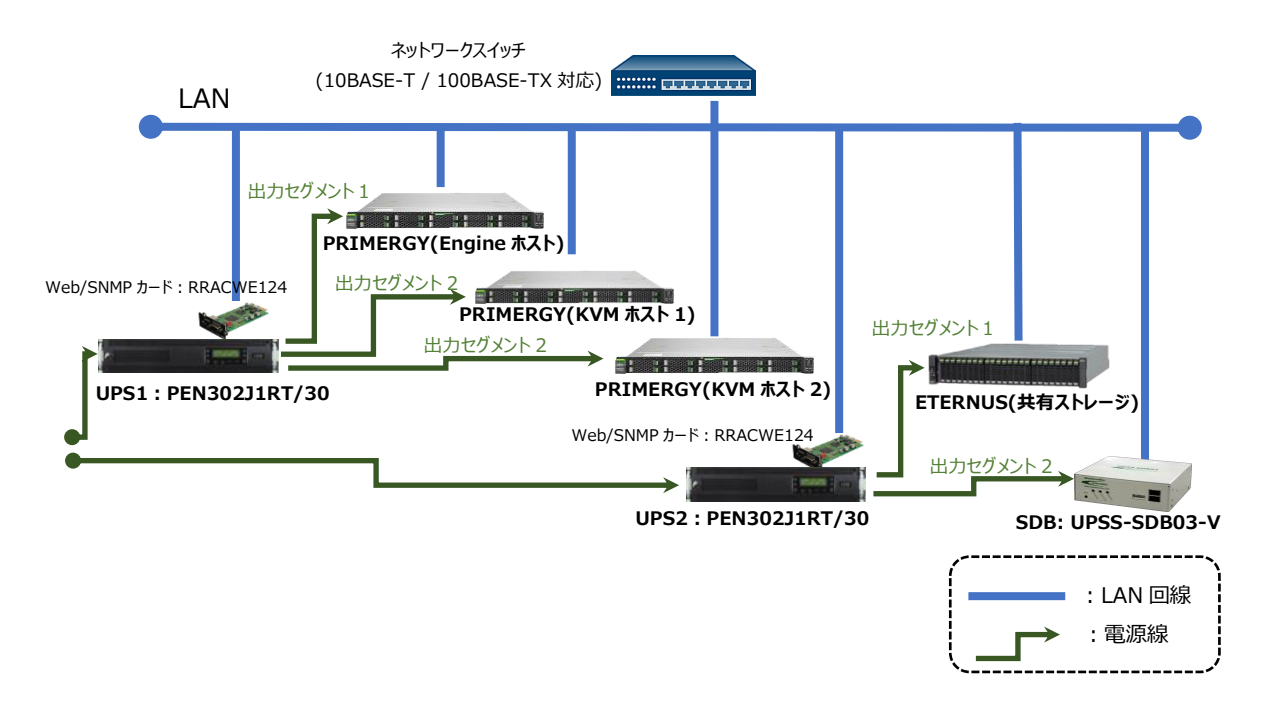

・UPS に Web/SNMP カードを装着して LAN 回線に接続します。

·シャットダウンボックス (SDB) を LAN 回線に接続します。

・UPS と SDB は LAN 回線を経由して通信します。

- ・Engine ホストと KVM ホスト 1,2 の電源ケーブルは UPS1 に接続します。
- ・共有ストレージの電源ケーブルは UPS2 の出力セグメント 1 に接続します。
- ・SDB の電源ケーブルは UPS2 の出力セグメント 2 に接続します。
- ・ネットワークスイッチの電源ケーブルは UPS2 の出力セグメント 1 に接続します。

UPS (EX100 シリーズ) には出力 ON/OFF 遅延制御機能があり、出力セグメント毎に ON/OFF の 時間を設定することができます。この機能を利用して電源管理をします。

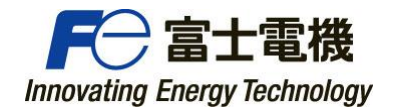

# <span id="page-5-0"></span>2. シャットダウン検証

## <span id="page-5-1"></span>a. シャットダウン手順

自動シャットダウンと UPS の出力停止について

停電により UPS はバックアップ運転を開始し、Web/SNMP カードから SNMP TRAP で停電を通知します。 SDB はこれを検知してあらかじめ設定したシャットダウンのシーケンスを実行し、REST および SSH 接続にて Oracle Linux にログインし、仮想環境の自動シャットダウンを実行します。

UPS はあらかじめ設定された時間が経過した時点で UPS からの出力を OFF にすることで電源供給を停止し ます。

その後、UPS 自身も完全に停止して復電まで待機します。

※ETERNUS HB (OS: SANtricity) はシャットダウンが不要のため、UPS の出力 OFF で停止させます。 起動時は装置の設定より UPS の出力 ON で自動起動となります。

SDB のスクリプト実行内容は下記の通りです。

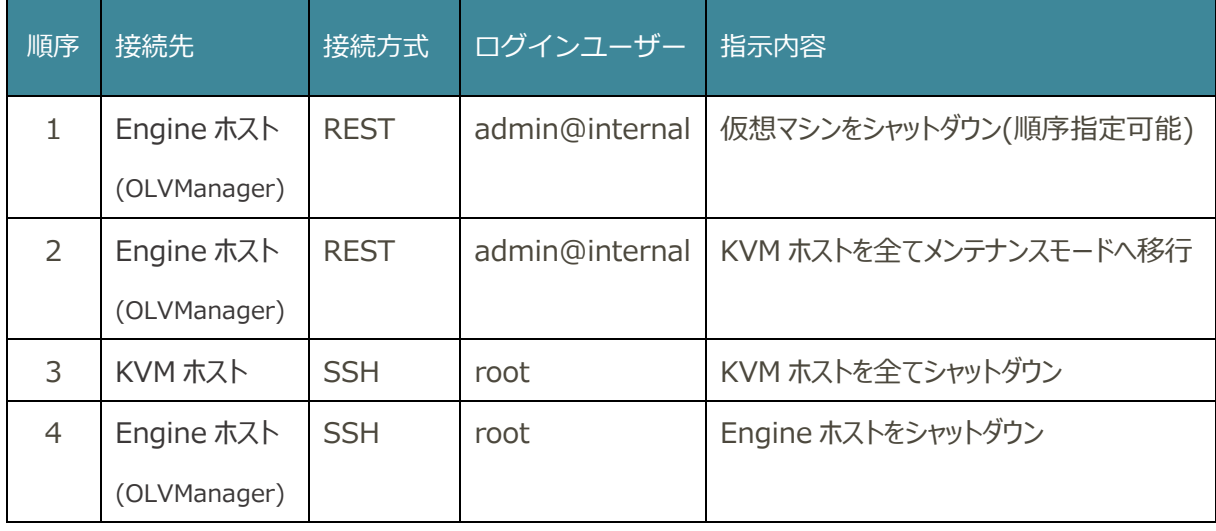

UPS はサーバの電源容量、およびシステムのシャットダウン時間を考慮し、停電の発生から 10 分後に出 力停止するように予め設定しています。

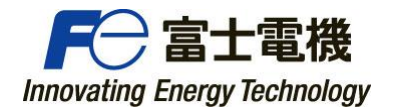

## <span id="page-6-0"></span>b. シャットダウン検証結果

SDB は UPS からの停電 (SNMP TRAP) を検知し、Oracle Linux 仮想環境へシャットダウン コマンドを送付し、確実にシャットダウンが実施されていることを確認しました。

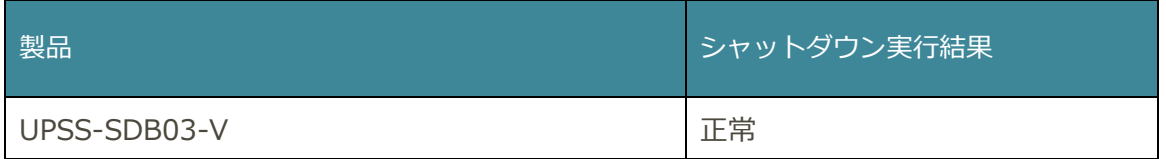

各手順の結果と所要時間は以下の通りです。

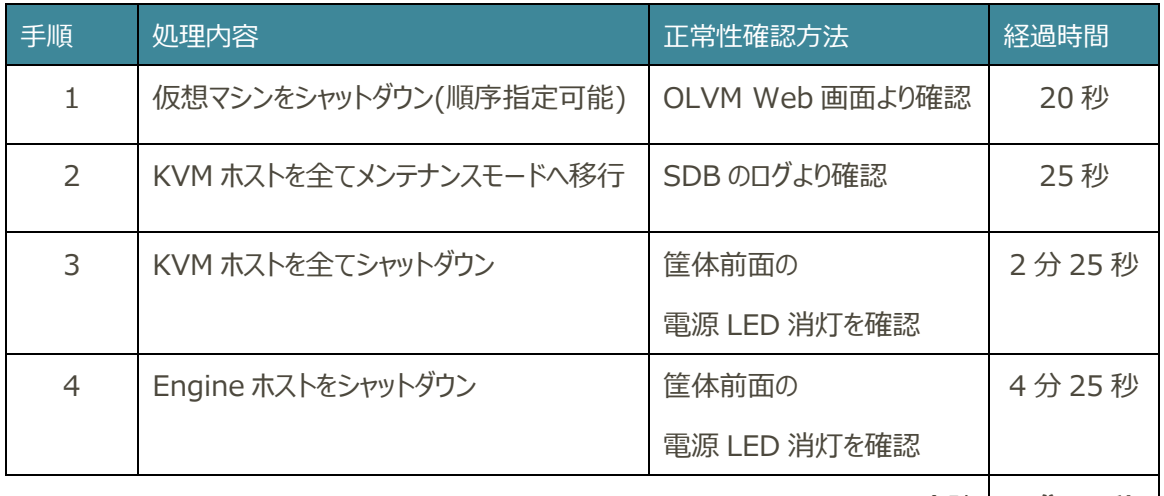

合計 **4 分 25 秒**

UPS は停電発生時から約 10 分で出力を停止しました。

● シャットダウン所要時間はデータ量、プロセス数等により大きく変動します。

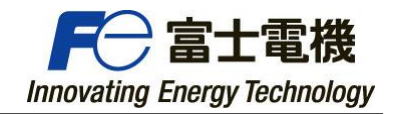

# <span id="page-7-0"></span>3. 復電時の起動検証

### <span id="page-7-1"></span>a. 起動手順

#### **○起動**

復電による UPS の自動起動(出力 ON)と Oracle Linux 仮想環境の自動起動について 復電により電源供給が開始されたタイミングで UPS は再起動し、自動で出力 ON します。 これにより、SDB および各機器に電力が供給されます。SDB はあらかじめ設定された起動シーケンスを 実行し、Oracle Linux 仮想環境を再起動させます。 SDB のスクリプト実行内容は下記の通りです。

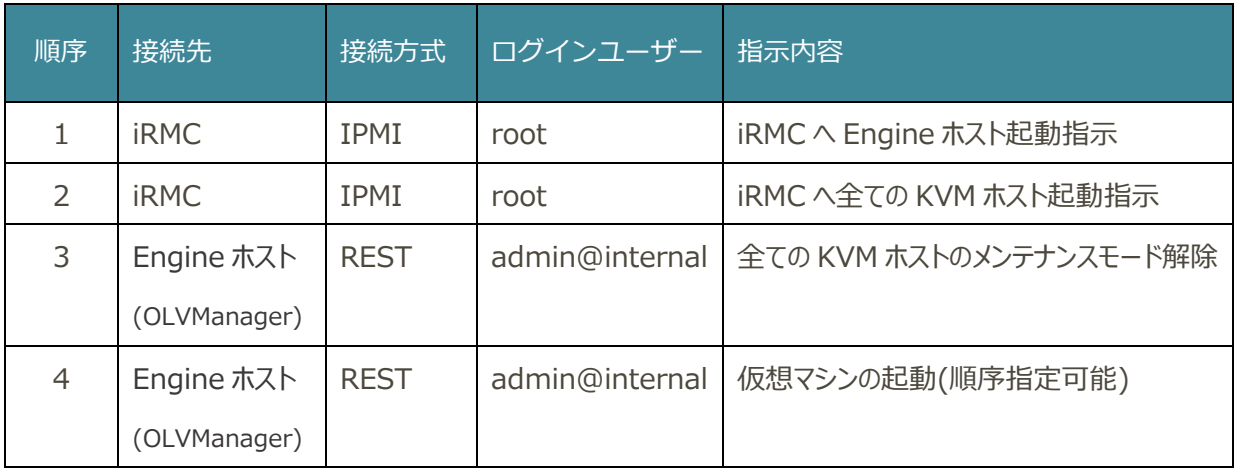

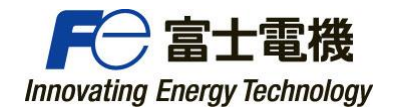

## <span id="page-8-0"></span>b. 起動検証結果

UPS は復電を検知後、自動で各機器への電力供給を開始しました。 また、SDB が起動後、Oracle Linux 仮想環境へ起動コマンドを送付し、確実に仮想環境が起 動されていることを確認しました。

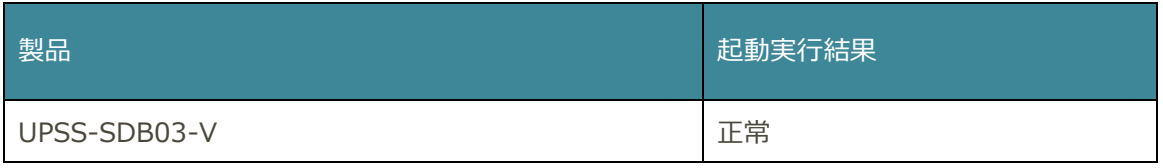

#### 各手順の結果と所要時間は以下の通りです。

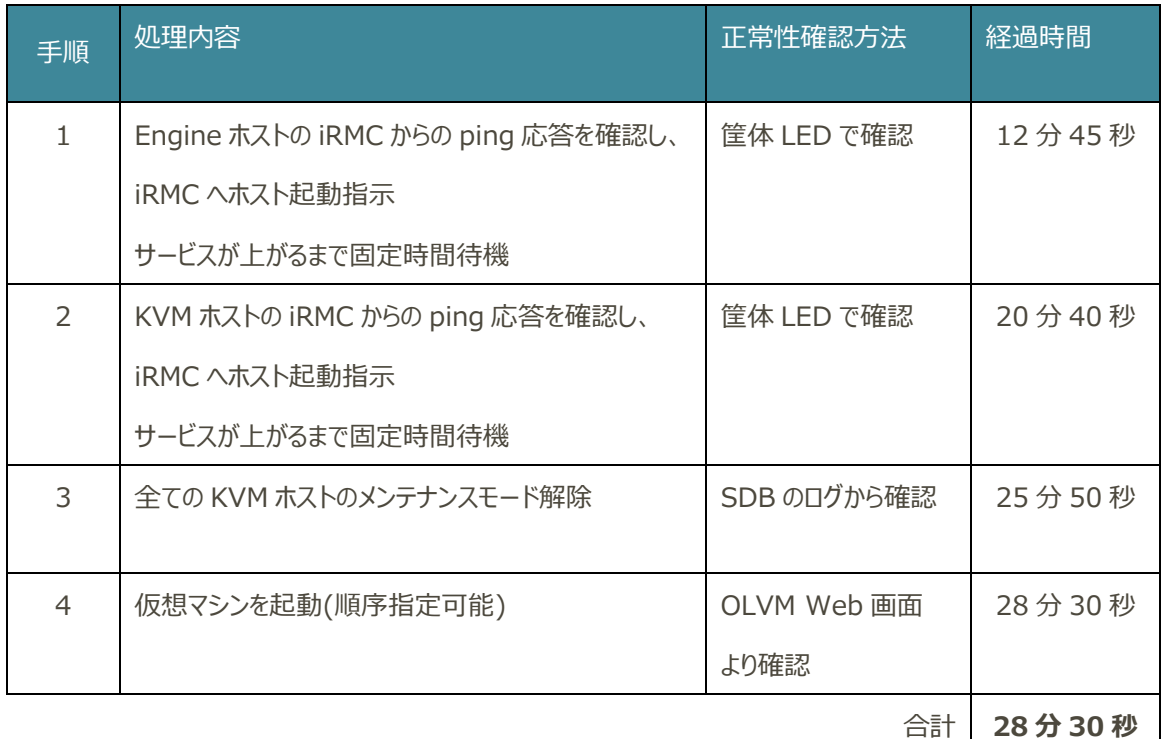

● 起動所要時間はデータ量、プロセス数等により大きく変動します。

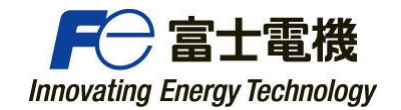

## <span id="page-9-0"></span>4. その他

今回は以下の条件での自動シャットダウン、自動起動の動作検証も実施いたしました。 各々の検証詳細については個別にお問合せください。

① 片方の UPS だけが停電した場合の動作の確認

結果:

・UPS2 が停電の場合は自動シャットダウンと自動起動が実行されます。 ・UPS1 が停電の場合は自動シャットダウンを実行しますが、自動起動はしません。 ※SDB は電源 OFF から ON になった時のみ自動起動のシーケンスを実行するため。

② 瞬電の場合の動作の確認

結果:

瞬断の継続時間が、SDB にあらかじめ設定している停電確認時間の範囲内の場合は自動シャッ トダウンを実行せずに通常運転に戻ります。UPS も出力 OFF せずに運転継続します。

③ スケジュール運転による動作の確認(指定日時での自動シャットダウンと自動起動)

これは、ビルの法定点検など、電源供給の停止が計画されている場合に、事前に Oracle Linux 仮 想環境を自動シャットダウンさせる事と UPS のバッテリを不要な放電から回避させることを想定していま す。

結果:

SDB と UPS 1, 2の Web/SNMP カードにスケジュール運転する日時を設定しておくことで自動 シャットダウンと自動起動をしました。

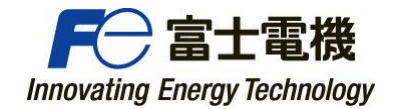

## <span id="page-10-0"></span>5. まとめ

本検証にて、Oracle Linux 仮想環境の自動シャットダウン/自動起動が可能である事を確認しま した。

本構成においては、別途物理サーバ不要、VM などへのスクリプト作成・配置が不要となります。

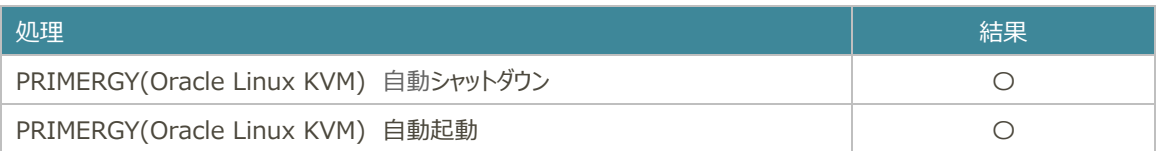

ご参考)

UPS のバックアップ時間は 20 分以上程度を推奨します。 (停電確認時間 2 分+シャットダウン 10 分+UPS 停止時間 1 分)

※仮想マシンのシャットダウン順序付けにより必要な時間が変動致します。 ※UPS の停止は時間指定による停止になるため、シャットダウンが完了するまで充分なバッテリを搭 載した UPS を推奨します。

<span id="page-10-1"></span>お問い合わせ先

富士電機 IT ソリューション株式会社

電源ソリューション統括部

E-mail :x-fslcc-supply@fujielectric.com

以上